# **RANCANG BANGUN APLIKASI PANIC BUTTON BERBASIS ANDROID DI KOTA KENDARI**

Inggrit<sup>\*1</sup>, Maruji<sup>2</sup>, Henny<sup>3</sup> 1 STMIK Catur Sakti Kendari *e-mail : \*1inggritsilondae@gmail.com, <sup>2</sup>marujimlg@gmail.com, <sup>3</sup> henny1089@gmail.com*

*Dinas Pemadam Kebakaran Kota Kendari tahun 2017 sampaitahun 2019, jumlah kebakaran diKota Kendari kurang lebih 133 kasus kebakaran tersebut tersebar di wilayah kota kendari sultra yang terhitung sejak bulan januari hingga juli 2019 berdasarkan laporan yang diterima setelah kejadian, ada sekitar 60- 70% kasus . Kasus kebakaran kota kendari disebabkan oleh arus pendek listrik. Damkar( Pemadam Kebakaran ) ini masih memilki beberapa kendala yang harus diatasi yaitu pelapor tidak menyebutkan alamat lengkap dengan tepat sehingga menyebabkan petugas pemadam kebakaran kesulitan untuk menuju lokasi kebakaran dan dapat mengakibatkan salah lokasi sasaran atau tujuan. Tujuan dari penelitian ini adalah merancang bangun aplikasi panic button berbasis android untuk pemanggilan darurat kepada pihak pemadam kebakaran. Hasil dari penelitian ini adalah dapat mempermudah petugas pemadam kebakaran dalam menemukan lokasi pelapor.*

*Kata Kunci : Android, Damkar, Kota Kendari.*

# I. PENDAHULUAN

Seiring Kemajuan dan perkembangan teknologi sekarang ini mempengaruhi penggunaan alat untuk berkomunikasi dan salah satu teknologi yang terkenal adalah teknologi android, pengguna handphone (HP) sudah bukan lagi kebutuhan sekunder akan tetapi kebutuhan primer yang harus dimiliki oleh setiap individu. Sistem operasi handphone yang pertumbuhannya sangat pesat ditengah sistem operasi seperti, IPhone, Symbian, dan Windows Mobile adalah aroid yang pada umumnya berjalan diberbagai perangkat mobile. Fungsi utama android memberikan kemudahan bagi pengguna dalam kegiatan sehari-hari, termasuk yang bersifat emergensi.Dalam keadaan darurat jelas akan menghadapi kondisi yang bingung harus dibawa kemana.

Keadaan darurat adalah suatu keadaan tidak normal, tidak terkendali, yang berpotensi menimbulkan korban jiwa atau kerusakan yang meliputi kebakaran, kecelakaan, gangguan teknis, gempa bumi dan bencana lainnya sehingga dapat menimbulkan bahaya atau dapat mengancam jiwa, yang memerlukan tindakan yang cepat untuk melindungi orang – orang, bangunan maupun peralatan dan lingkungan dari segala kerusakan.

Pada saat musibah itu datang menimpa mungkin manusia akan lupa dengan keadaan sekitarnya, karena memikirkan keselamatan diri dan barang masing-masing. Ketika seseorang membutuhkan pertolongan dimana pada saat tersebut tidak sedang bersamaan dengan orang lain, maka orang tersebut biasanya melakukan panggilan telepon atau mengetik pesan pada sebuah SMS atau menggunakan aplikasi chatting. Pada tingkat urgensi yang sangat tinggi dimana seseorang tidak dapat menekan nomor telepon atau bahkan mengetik pesan, maka orang tersebut tidak mendapatkan pertolongan dari orang lain, sehingga pada kondisi tersebut orang tersebut dapat mengalami hal yang tidak diinginkan. Karena hal inilah, maka penulis merancang aplikasi memudahkan pemanggilan bantuan dari pemadam kebakaran untuk segera melakukan tindakan pertolongan.

Dinas pemadam kebakaran adalah unsur pelaksana pemerintah yang diberi tanggung jawab dalam melaksanakan tugas-tugas penanganan masalah kebakaran.

Pemadam kebakaran kota kendari atau yang disingkat sebagai damkar, adalah profesi yang memiliki tugas untuk memadamkan kebakaran, pengendalian, pencegahan dan penanganan bahan berbahaya dan beracun kebakaran dalam daerah kabupaten atau kota. Menurut data damkar Kota Kendari tahun 2017 sampai tahun 2019, jumlah kebakaran di Kota Kendarikurang lebih 133 kasus kebakaran tersebut tersebar di wilayah kota kendari sultra yang terhitung sejak bulan januari hingga juli 2019 berdasarkan laporan yang diterima setelah kejadian, ada sekitar 60-70% kasus kasus kebakaran kota kendari disebabkan oleh arus pendek listrik.

Pelaporan kebakaran Damkar Kota kendarisaat ini masih membutuhkan tambahan armada untuk mengoptimalkan layanan kepada masyarakat saat terjadi kebakaran. Mantan Kabid Kepemudaan Dinas Pemuda Dan Olahraga (Dispora) sultra mengatakan bahwa disdamkar kota kendari saat ini memiliki 10 unit armada pemadam namun belum dapat digunakan sepenuhnya. Namun secara keseluruhan armada yang membantu operasi tinggal 6 hingga 7 unit.

Damkar ( Pemadam Kebakaran ) ini masih memilki beberapa kendala yang harus diatasi yaitu pelapor tidak menyebutkan alamat lengkap dengan tepat sehingga

menyebabkan petugas pemadam kebakaran kesulitan untuk menuju lokasi kebakaran dan dapat mengakibatkan salah lokasi sasaran atau tujuan.Sebagai bentuk peningkatan pelayanan damkar kendari terhadap pelaporan masyarakat maka penulis merancang sebuah aplikasi pannic button. Aplikasi ini merupakan perubahan dari bentuk pelaporan masyarakat yang sebelumnya menggunakan telepon, kini menjadi sebuah aplikasi yang dapat dilihat lokasi kebakaran dan identitas pelapor dengan menggunakan "maps".

Pada umumnya Aplikasi panic button adalah aplikasi yang fungsi utamanya yaitu memberi tanda atau informasi bahwa ada kejadian emergency atau darurat yang di mana harus perlu adanya tindakan,dengan adanya aplikasi panic button ini dapat memudahkan masyarakat dalam meminta bantuan kepada pihak pemadam kebakaran.Oleh sebab itu diperlukan sebuah sistem yang dapat membantu masyarakat dalam melakukan pemanggilan bantuan pada pihak pemadam kebakaran.Dengan demikian tujuan dari pembuatan aplikasi panic button ini dapat bermanfaat dan bisa digunakan oleh masyarakat kota kendari, sulawesi tenggara sebagai sarana peningk kerja petugas dalam melakukan pertolongan.

# II. LANDASAN TEORI

# *A. Pengertian Aplikasi*

Secara istilah pengertian aplikasi adalah suatu program yang siap untuk digunakan yangdibuat untuk melaksanakan suatu fungsi bagi pengguna jasa aplikasi serta penggunaan aplikasilain yang dapat digunakan oleh sasaran yang akan dituju (Andi, 2015). Sedangkan pengertian aplikasi yang dikutip dari website kamus technologi techterms.com aplikasi atau program aplikasi adalah program perangkat lunak yang berjalan di komputer. Web browser,e-mail,word processors, games dan utilitas, semuanya adalah aplikasi yang mempunyai fungsi spesifik, misalnya word processors dapat digunakan untuk membantu pelajar untuk makalahpenelitian(Nein Raka Abiyoga, 2021).

# *B. Pengertian Panic Button*

(Hamzah, 2019) "Secara umum panic button merupakan suatu alat yang fungsi utamanya adalah memberi tanda atau informasi bahwa ada kejadian emergency atau darurat yang mana harus diambil tindakan. Hal ini ada dua cara yaitu mengirimkan sinyal alarm di tempat kejadian agar ada bantuan yang datang dan memberikan informasi kepada petugas bala bantuan untuk segera ketempat kejadian." Panic Button digunakan sebagai sistem Emergency Alerting untuk beberapa keadaan darurat seperti kebakaran (di dalam gedung atau rumah), kondisi kritis pasien rumah sakit, perampokan pada bank dan masih banyak lagi.(Nein Raka Abiyoga, 2021).

## *C. Pengertian Emergency*

Emergency atau suatu keadaan darurat adalah keadaan

tidak terduga yang sedang dialami oleh seseorang atau sesuatu yang dipicu oleh kejadian tertentu, biasanya kejadian tersebut dapat membahayakan seseorang ataupun sekitarnya dan membutuhkan pertolongan segera. Keadaan ini juga bisa terjadi di mana saja, seperti di rumah, gedung ataupun lahan terbuka, jalanan, hutan, bahkan di rumah sakit. Di dalam Kamus Besar Bahasa Indonesia Emergency adalah keadaan sukar atau sulit yang tidak tersangka-sangka (dalam bahaya, kelaparan dan sebagainya) yang memerlukan penanggulangan segera. " diartikan sebagai darurat".(Nein Raka Abiyoga, 2021).

# *D. Pengertian Android*

Android adalah sebuah sistem operasi untuk perangkat mobile berbasis Linux yang mencakup sistem operasi, middleware, dan aplikasi. Android menyediakan platform terbuka bagi para pengembang untuk menciptakan aplikasi mereka. Pada awalnya, Google Inc. membeli Android Inc. yang merupakan pendatang baru dalam hal pembangun perangkat lunak smartphone. Kemudian untuk mengembangkan Android, dibentuklah Open Handset Alliance, sebuah konsorsium dari 34 perusahaan perangkat keras, perangkat lunak, dan telekomunikasi, termasuk Google, HTC, Intel, Motorola, Qualcomm, TMobile, dan Nvidia. Pada saat perilisan perdana Android, 5 November 2007, Android bersama Open Handset Alliance menyatakan mendukung pengembangan open source pada perangkat mobile (Nazaruddin Safaat, 2014).

## *E. Versi Android*

Keunikan dari sistem operasi Android ini adalah dari nama yang diberikan pada tiap versinya yang di mana nama tersebut menggunakan nama sebuah makanan penutup di sebuah restoran. "Tidak ada penjelasan resmi dari Google mengenai penanaman versi Android, namun Google hanya ingin tampil sedikit berbeda dalam hal ini", ungkap randal sarafa,juru bicara Google. Tidak hanya itu saja, keunikan dari nama tiap versi Android urut sesuai dengan abjad. Baiklah, berikut ini perjalanan versi sistem operasi Android yang telah diberikan oleh Google.(Buku Pintar Android, 2015).

a) Android Versi Beta

Android Versi Beta ini dirilis pada tanggal 5 november 2007, di mana android pertama kali muncul dan masi belum digunakan oleh orang seperti pada saat ini.(Buku Pintar Android, 2015).

b) Android Versi 1.0

Android Versi 1.0 ini dirilis pada tanggal 23 november 2008, ponsel pertama yang menggunakan sistem operasi ini yaitu HTC GI (Dream), pada Android 1.0 ada yang memberi pernyataan dengan nama Angel Gake dan ada juga yang memberi pernyataan dengan nama Appel Pie. Fitur-fitur yang diberikan Android 1.0 adalah sebagai berikut :

Sudah terintegrasi dengan Gmail.

- Tersedia layanan Google talk.
- Terdapat media player dan masih banyak lagi fitur yang lainnya.(Buku Pintar Android, 2015).
- c) Android Versi 1.1

Android Versi 1.1 ini dirilis pada tanggal 9 maret 2009. Pada versi ini telah dilakukan perbaikanperbaikan terhadap sejumlah permasalahan yang ditemukan pada Android versi 1.0 sebelumnya. Begitu juga pada Android versi 1.1 ini juga ada perbedaan nama versi tersebut yaitu: Battenberg dan Banana Bread. Berikut ini fitur-fitur yangb diberikan Android versi 1.1:

- Pembaruan estetis pada semua aplikasi.
- Penambahan fitur pada Google maps.
- Tersedia jam alarm.
- Tersedia pencarian suara voice search.
- Pengiriman pesan dengan gmail serta pemberitahuan email.(Buku Pintar Android, 2015).

# *F. Google Map*

Google Maps adalah sebuah peta virtual yang disediakan oleh google dan bisa diakses secara gratis melalui http;//maps.google.com. google maps menampilkan gambar peta yang diambil dari database pada web server yang dimiliki oleh google untuk menampilkan gambar yang diminta.

Pada google maps, pengguna internet dapat mencari informasi grafis seperti berikut :

- 1. Satelit map Pengguna dapat menikmati gambar permukaan bumi dari foto satelit. Pengguna dapat melihat foto satelit lebih detail dengan cara zoom pada daerah yang ingin dilihat atau dicari.
- 2. Draggable maps Peta digita Maping yang dragable (bisa digeser) dengan menggunakan bantuan mouse.
- 3. Earth map Pengguna dapat melihat peta bumi di mana bumi terlihat secara utuh dan jika di zoom pengguna akan melihat permukaan bumi yang di tutupi dengan awan beserta pulau dan laut yang tampak lebih nyata dari ketinggian.(Sari and Riyansah, 2021).

# *G. Pemrograman Java*

Java merupakan bahasa pemrograman yang bersifat case sensitive yang berartipenulisan menggunakan huruf besar ataupun huruf kecil pada kode program dapatberarti lain. Misalnya penulisan "System" akan diartikan berbeda dengan "system" oleh interpreter. Java tidak seperti C++, Java tidak mendukung pemrogramanprosedural, tapi mendukung pemrograman berorientasi objek sehingga ada sintaks class pada kode programnya.

Java adalah generasi kedua dari Java platform (generasi awalnya adalah Java Development Kit). Java berdiri di atas sebuah mesin interpreter yang diberi nama JVM. JVM inilah yang akan membaca bytecode dalam file .class dari suatu program sebagai representasi langsung program yang berisi bahasa mesin. Oleh karena itu, bahasa Java disebut sebagai bahasa pemrograman yang portable karena

dapat dijalankan pada berbagai sistem operasi, asalkan pada sistem operasi tersebut terdapat JVM.

Platform Java memiliki tiga buah edisi yang berbeda, yaitu J2EE ( Java2 Enterprose Edition), J2ME ( Java2 Micro Edition) dan J2SE ( Java2 Second Edition). J2EE adalah kelompok dari beberapa API ( Application Programming Interface) dari Java dan teknologi selain Java. J2EE sering dianggap sebagai middleware atau teknologi yang berjalan di server, namun sebenarnya J2EE tidak hanya terbatas untuk itu. Faktanya J2EE juga mencakup teknologi yang dapat digunakan di semua lapisan dari sebuah sistem informasi. Implementasi J2EE menyediakan kelas dasar dan API dari Java yang mendukung pengembangan dari rutin standar untuk aplikasi klien maupun server, termasuk aplikasi yang berjalan di web browser. J2SE adalah lingkungan dasar dari Java, sedangkan J2ME merupakan edisi library yang dirancang untuk digunakan pada device tertentu seperti pagers dan mobile phone(Adi Nugroho, 2009:2)

#### *H. Android Studio*

Android Studio merupakan lingkungan pengembangan perangkat terpadu untuk mengembangkan aplikasi android berdasarkan Intellij IDEA (Herlina, 2019:4). Android studio juga menawarkan banyak fitur untuk meningkatkan produktifitas saat membuat aplikasi android misalnya :

- 1. Menggunakan Gradle-based build system yang fleksibel.
- 2. Bisa mem-build multiple APK .
- 3. Template support untuk Google Services dan berbagai macam tipe perangkat.
- 4. Layout editor yang lebih bagus.
- 5. Built-in support untuk Google Cloud Platform, sehingga mudah untuk integrasi dengan Google Cloud Messaging dan App Engine.

6. Import library langsung dari Maven repository. Adapun tampian halaman depan android studio ditunjukkan pada gambar 2.1 berikut ini:

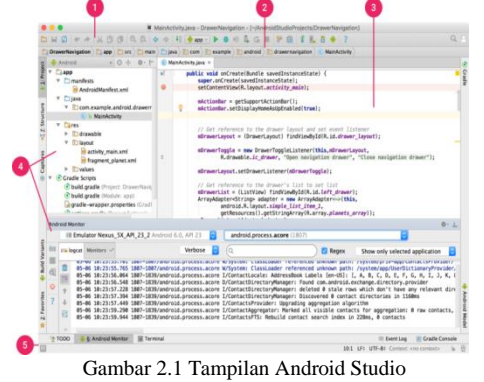

(Sumber : https://developer.android.com/studio/intro?hl=ID)

Keterangan :

- 1. Tool bar memungkinkan Anda untuk melakukan berbagai jenis tindakan, termasuk menjalankan aplikasi dan meluncurkan alat Android.
- 2. Navigarion Bar akan membantu Anda menavigasi di antara proyek dan file yang dibuka untuk pengeditan. Di sini tampilan struktur yang terlihat tampak lebih ringkas daripada jendela Project.
- 3. Editor Window merupakan tempat Anda membuat dan mengubah kode. Bergantung pada jenis file saat ini, editor dapat berubah. Misalnya, ketika melihat file tata letak, editor akan menampilkan Layout Editor.
- 4. Tool Window memberi Anda akses ke tugastugas spesifik seperti pengelolaan proyek, penelusuran, kontrol versi, dan banyak lagi. Anda bisa meluaskan dan juga menciutkannya.
- 5. Status Bar menampilkan status proyek Anda dan IDE itu sendiri, serta setiap peringatan atau pesan.

# *I. Firebase Realtime Database*

Firebase Realtime Database merupakan cloud database. Data disimpan dalam format JSON dan disinkronkan secara realtime ke setiap klien yang terhubung. Ketika membangun aplikasi hybrid lintas platform, seperti android dan iOS maka semua klien berbagi satu instance realtime database dan secara otomatis menerima pembaruan dengan data tertentu. Firebase realtime database adalah basis data NoSQL dan karena itu memiliki optimalisasi dan fungsionalitas yang berbeda dibandingkan dengan basis data relasional. Membuat database firebase bisa melalui import file JSON ke konsol firebase, atau dapat juga dibuat langsung melalui halaman konsol realtime database secara manual (Mirza Ilhami, 2017).

## *J. Unified Modelling Language (UML)*

UML adalah Bahasa standar untuk membuat rancangan software. UML biasanya digunakan untuk menggambarkan dan membangun, dokumen artifak dari software –intensive system (Booch, 2005:7).

UML (Unified Modeling Language) adalah 'bahasa' pemodelan untuk sistem atau perangkat lunak yang berparadigma 'berorientasi objek". Pemodelan (modeling) sesungguhnya digunakan untuk penyederhanaan permasalahan-permasalahan yang kompleks sedemikian rupa sehingga lebih mudah dipelajari dan dipahami (Adi Nugroho, 2010:6).

UML (Unified Modeling Language) adalah Metodologi kolaborasi antara metoda-metoda Booch, OMT (Object Modeling Technique), serta OOSE (Object Oriented Software Enggineering) dan beberapa metoda lainnya, merupakan metodologi yang paling sering digunakan saat ini untuk analisa dan perancangan sistem dengan metodologi berorientasi objek mengadaptasi maraknya penggunaan bahasa "pemrograman berorientasi objek" (Adi Nugroho, 2009:4).

Bahwa beberapa literature menyebutkan bahwa UML menyediakan sembilan jenis diagram, yang lain menyebutkan delapan karena ada beberapa diagram yang digabung, misanya diagram komunikasi, diagram urutan dan diagram pewaktuan digabung menjadi diagram interaksi(Herlawati, 2011:10).

## 1. Use Case Diagram

UseCase Diagram merupakan rangkaian tindakan yang dilakukan oleh sistem,aktor mewakili user atau sistem lain

yang berinteraksi dengan sistem yangdimodelkan (John W. Satzinger, 2011 : 20).

| NO             | <b>GAMBAR</b> | <b>NAMA</b>        | <b>KETERANGAN</b>                                                                                                    |
|----------------|---------------|--------------------|----------------------------------------------------------------------------------------------------|
| $\mathbf{1}$   |               | Actor              | Menspesifikasikan himpuan peran yang<br>pengguna mainkan ketika berinteraksi<br>dengan use case.                                                                                                    |
| $\overline{2}$ |               | Dependency         | Hubungan dimana perubahan yang<br>terjadi pada suatu elemen<br>mandiri<br>(independent)<br>akan<br>mempengaruhi<br>elemen vang bergantung<br>padanya<br>elemen<br>tidak<br>mandiri<br>vang<br>(independent). |
| 3              |               | Generalization     | dimana<br>objek<br>Hubungan<br>anak<br>berbagi perilaku<br>(descendent)<br>dan<br>struktur data dari objek yang ada di<br>atasnya objek induk (ancestor).                                                    |
| $\overline{4}$ | . >           | Include            | Menspesifikasikan bahwa use case<br>sumber secara eksplisit.                                                                                                    |
| 5              | ÷             | Extend             | Menspesifikasikan bahwa use case target<br>memperluas perilaku dari use case<br>sumber pada suatu titik yang diberikan.                                                                                      |
| 6              |               | <i>Association</i> | Apa yang menghubungkan antara objek<br>satu dengan objek lainnya.                                                                                                    |
| 7              |               | Sistem             | Menspesifikasikan<br>paket<br>yang<br>menampilkan sistem secara terbatas.                                                                                                    |
| 8              |               | Use Case           | Deskripsi dari urutan aksi-aksi yang<br>ditampilkan sistem yang menghasilkan<br>suatu hasil yang terukur bagi suatu aktor.                                                                                   |
| 9              |               | Collaboration      | Interaksi aturan-aturan dan elemen lain<br>yang bekerja sama untuk menyediakan<br>prilaku yang lebih besar dari jumlah dan<br>elemen-elemennya (sinergi).                                                    |
| 10             |               | Note               | Elemen fisik yang eksis saat aplikasi<br>dijalankan dan mencerminkan suatu<br>sumber daya komputasi.                                                                                                    |

Gambar 2.2 Simbol-Simbol Use Case Diagram

#### 2. Activity Diagram

Activity Diagram adalah teknik untuk mendeskripsikan logikaprosedural, proses bisnis dan aliran kerja dalam banyak kasus. Diagramaktivitas mempunyai peran seperti halnya flowchart, akan tetapiperbedaannya dengan flowchart adalah diagram aktivitas bisa mendukungperilaku paralel sedangkan flowchart tidak bisa (John W. Satzinger, 2011 : 23).

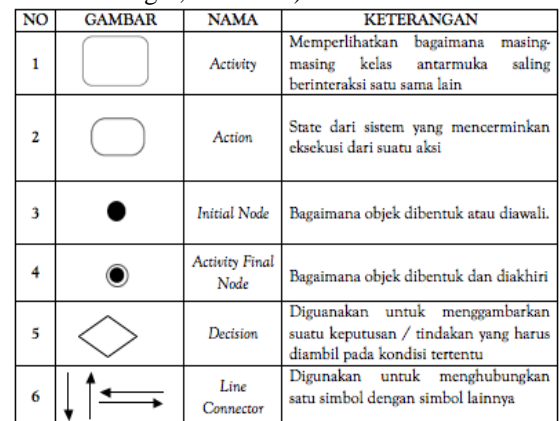

#### Gambar 2.3 Simbol activity diagram

## 3. Sequence Diagram

adalah diagram yang dibuat untuk mengetahui alur dari interaksi antar objek. Isi dari Sequence Diagram harus sama dengan use case dan diagram kelas.(Ayu and Permatasari, 2018)

Simbol-simbol yang digunakan dalam sequence diagram adalah:

| NO             | <b>GAMBAR</b> | <b>NAMA</b>     | <b>KETERANGAN</b>                                                                                            |
|----------------|---------------|-----------------|----------------------------------------------------------------------------------------------------|
|                |               | Actor           | Menggambarkan seseorang atau sesuatu<br>(seperti perangkat, sistem lain) yang<br>berinteraksi dengan sistem. |
| $\overline{2}$ | LifeLine      | Life Line       | Objek entity, antarmuka yang saling<br>berinteraksi.                                                         |
| 3              |               | Object Message  | Menggambarkan pasan/hubungan antar<br>objek yang menunjukan urutan kejadian<br>yang terjadi.                 |
| 4              |               | Message to Self | Menggambarkan pasan/hubungan objek<br>itu sendiri yang menunjukan urutan<br>kejadian yang terjadi.           |

Gambar 2.4 Simbol sequence diagram

## III. METODE PENELITIAN

# *A. Analisis Data*

Pada tahap analisis data penulis akan memaparkan mengenai alur sistem yang berjalan saat ini pada Kantor Dinas Pemadam Kebakaran Kota Kendari dengan menggunakan bagan alir flowchart.

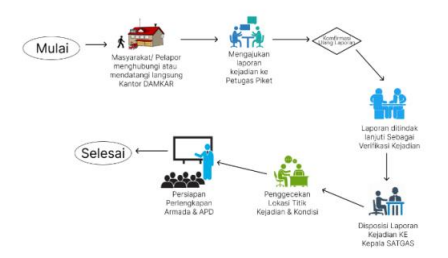

Gambar 3.1 Analisa Sistem Yang Berjalan

Pada Gambar 3.1 Adapun penjelasan dari alur proses sistem yang berjalan berdasarkan flowchart diatas dapat dijelaskan kedalam alur prosedur sebagai berikut :

- 1. Masyarakat/pelapor menghubungi atau mendatangi kantor pemadam kebakaran kota kendari.
- 2. Pelapor mengajukan laporan kejadian kebakaran kepada petugas piket.laporan yang telah diajukan akan dikonfirmasi ulang oleh petugas piket.
- 3. Laporan yang telah dikonfirmasi apabila laporan tersebut tidak valid maka laporan tidak dilanjutkan dan apabila laporan tersebut valid maka laporan akan ditindak lanjuti sebagai verifikasi kejadian.
- 4. Laporan yang telah ditindak lanjuti perlu disetujui melalui perantaran kepala Satgas damkar untuk memastikan sebelum tim yang bertugas menuju ke lokasi kejadian.
- 5. Setelah laporan telah diseetujui oleh kepala Satgas damkar petugas piket melakukan pengecekkan lokasi titik kejadian dan kondisi yang terjadi.
- 6. Tim yang bertugas akan diarahkan dan persiapan armada serta APD yang akan dibawa ke lokasi pemadaman.

Berdasarkan analisa sistem yang berjalan untuk memudahkan masyarakat atau pelapor dalam meminta

bantuan yang bersifat darurat, maka penulis memberikan suatu solusi dengan membuatkan Aplikasi Panic Button berbasis Android di Kota Kendari. Dimana pada alur sistem yang diusulkan akan tampak perubahan dari pelaporan yang masih secara manual menjadi berbasis online, secara umum sistem yang diusulkan seperti gambar 3.2 dibawah ini.

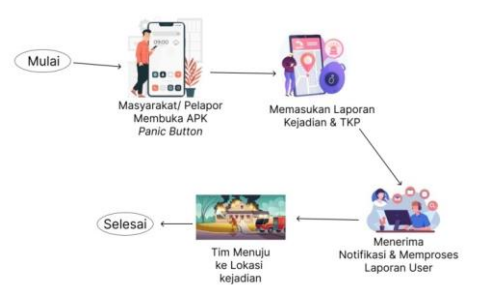

Gambar 3.2 Analisa Sistem Yang Diusulkan

Pada Gambar 3.2 Adapun penjelasan dari alur proses sistem yang diusulkan berdasarkan flowchart diatas dapat dijelaskan kedalam alur prosedur sebagai berikut :

- 1. User/pelapor terlebih dahulu mendownload/ menginstal aplikasi panic button agar dapat digunakan, kemudian user membuka aplikasi panic button.
- 2. Setelah aplikasi terbuka maka user dapat menekan tombol merah yang terdapat pada halaman utama,kemudian user mengisi laporan kejadian pada form nama lengkap, no hanphone, deskripsi kejadian serta mengambil gambar dan menekan tombol kirim laporan.
- 3. Setelah laporan berhasil dikirim oleh user admin yang bertugas untuk mengelola data laporan kebakaran akan menerima notifikasi berupa alarm yang berbunyi,kemudian laporan yang dikirim oleh user akan diproses.
- 4. Laporan yang sudah diproses oleh admin damkar akan mengarahkan tim untuk menuju ke lokasi kejadian.

#### *B. Perancangan Sistem*

Tahap ini merupakan tahap perancangan Perancangan aplikasi yang akan dibangun. Tahap perancangan terdiri dari perancangan alur program yang menggunakan Unified Modelling Language (UML), perancangan database dengan menggunakan metode entity relationship, perancangan interface dengan teknik user friendly (yaitu teknik kemudahan dalam memahami interface oleh user).

1. Use Case Diagram

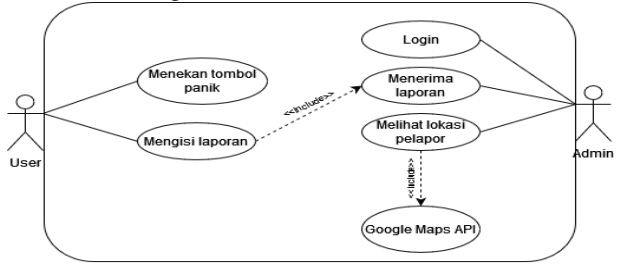

Gambar 3.3 Use Case Diagram

## 2. Activity Diagram

a. Activity Diagram Panic Button

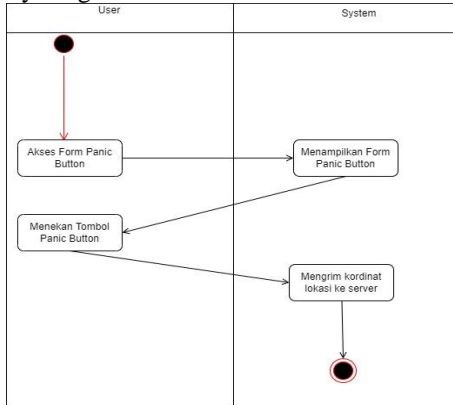

Gambar 3. 4 Activity Diagram Panic Button

Gambar 3.4 merupakan activity diagram panic button, awalnya user mengakses form panic button lalu sistem akan menampilkan form panic button kemudian user menekan panic button kemudian sistem akan mengirim koordinat lokasi user ke server.

## b. Activity Diagram Login Admin

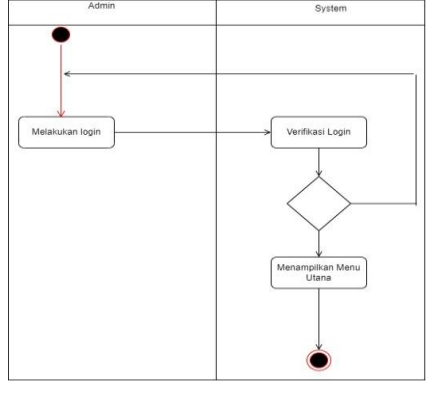

Gambar 3. 5Activity Diagram Login Admin

Gambar 3.5 merupakan activity diagram login admin, pada awalnya admin mengakses form login dan melakukan login lalu sistem akan memverifikasi nama pengguna dan kata sandi jika nama pengguna dan kata sandi valid maka akan menampilkan menu utama.

# c. Acticity DiagramMenerimaLaporan

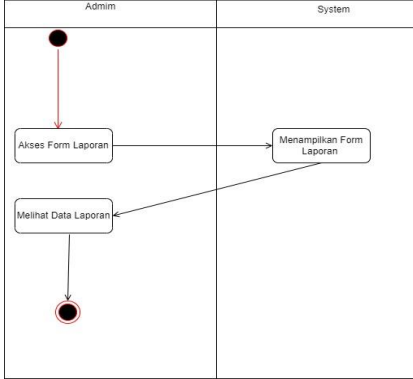

Gambar 3.6 Acticity DiagramMenerimaLaporan

Gambar 3.6 merupakan activity diagram menerima laporan, awalnya admin mengakses form laporan lalu

system akan menampilkan form laporan kemudian menampilkan data laporan.

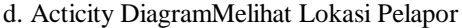

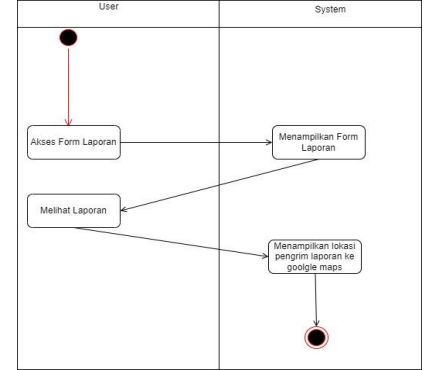

Gambar 3. 7 Acticity DiagramMelihat Lokasi Pelapor

Gambar 3.7 merupakan activity diagram melihat lokasi pelapor, awalnya admin mengakses form laporan kemudian sistem akan menampilkan form laporan kemudian menampilkan data lalu admin memilih data laporan yang akan dilihat kemudian system menampilkan posisi pengirim laporan pada google maps.Sequence Diagram.

#### *3. Sequence Diagram*

a. Sequence Diagram Panic Button

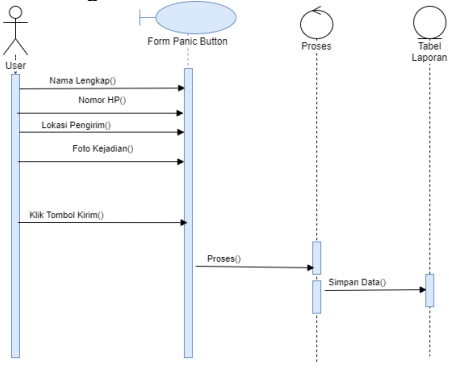

Gambar 3. 8 Sequence Diagram Panic Button

Gambar 3.8 merupakan sequence diagram panic button, awalnya user mengakses form panic button lalu sistem akan menampilkan form panic button kemudian user menekan panic button lalu sistem akan mengirim koordinat lokasi user ke server.

b. Sequence Diagram Login Admin

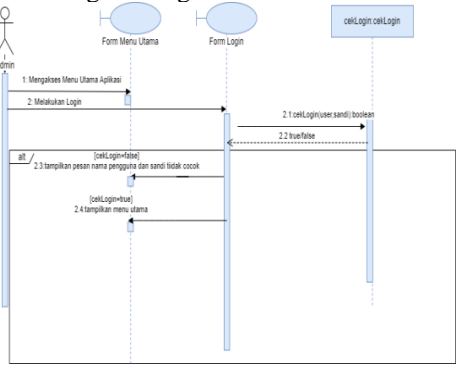

Gambar 3. 9 Sequence Diagram Login Admin

Gambar 3.9 merupakan sequence diagram login admin, pada awalnya admin mengakses form login dan melakukan login kemudian system akan mem verifikasi nama pengguna dan kata sandi jika nama pengguna dan kata sandi valid maka akan menampilkan menu utama.

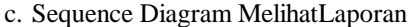

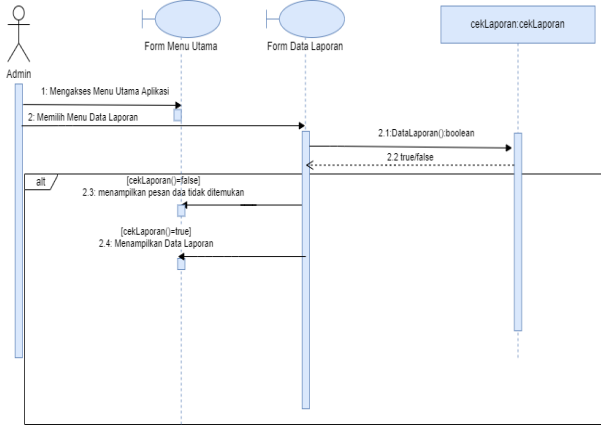

Gambar 3. 10 Sequence Diagram Melihat Laporan

Gambar 3.10 merupakan sequence diagram melihat lokasi pelapor, awalnya admin mengakses form laporan kemudian sistem akan menampilkan form laporan kemudian menampilkan data kemudian admin memilih data laporan yang akan dilihat kemudian sistem menampilkan posisi pengrim laporan pada google maps.

#### IV. HASIL DAN PEMBAHASAN

#### *A. Hasil Implementasi*

Hasil implementasi perangkat lunak merupakan hasil dari program yang telah di bangun yaitu rancang bangun aplikasi panic button berbasis android di kota kendari berbasis android.beberapa hasil interface yang dibangun dalam sistem ini adalah sebagai berikut :

#### *B. Hasil Interface User*

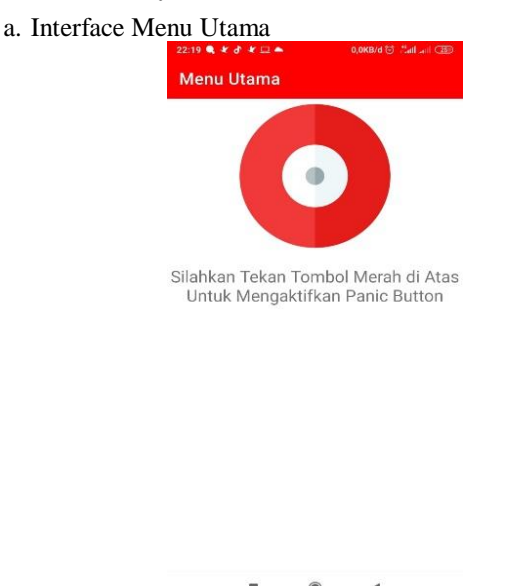

## Gambar 4. 1 Interface Menu Utama

#### b. Interface Tambah Laporan

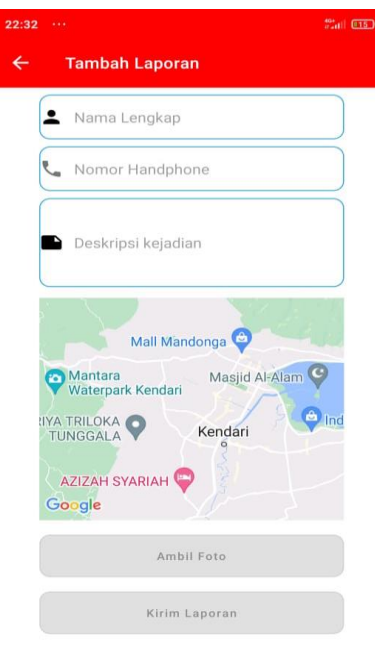

Gambar 4. 2 Interface Tambah Laporan

#### *C. Hasil InterfaceAdmin*

a. Halaman Login Admin

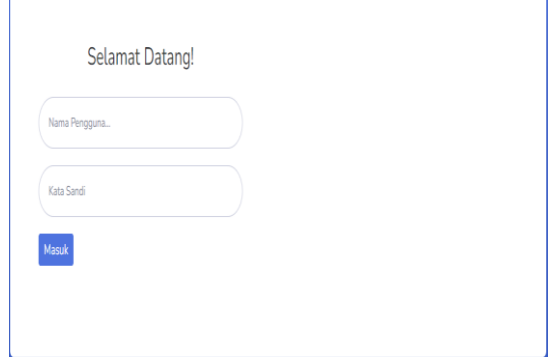

Gambar 4. 3 Halaman Login Admin

## b. Halaman Data Laporan

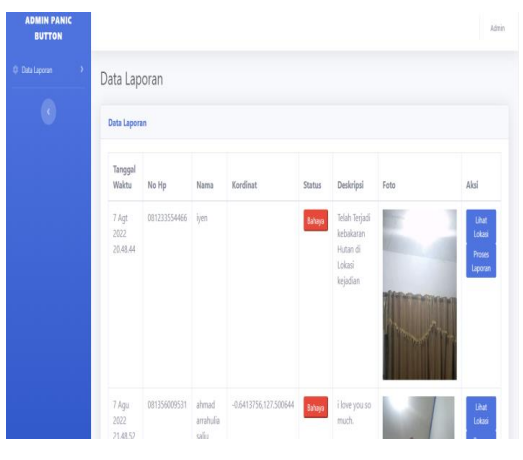

Gambar 4. 4 Halaman Data Laporan

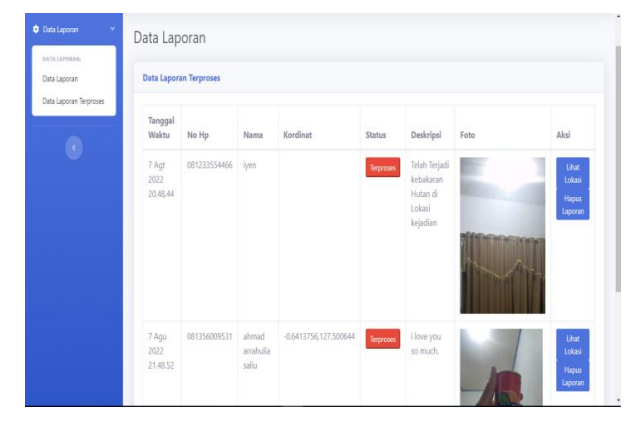

## c. Halaman Data Laporan Terproses

Gambar 4. 5 Halaman Data Laporan Terproses

## d. Halaman Lihat Lokasi User

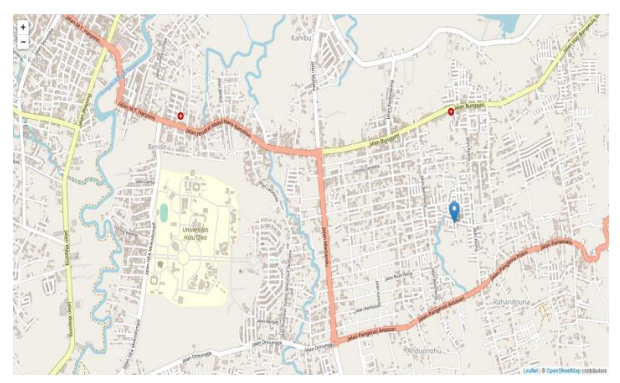

Gambar 4. 6 Halaman Lihat Lokasi User yang terbaca

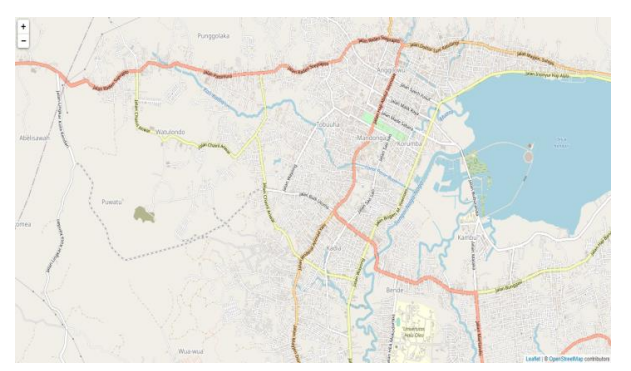

Gambar 4. 7 Halaman Lokasi user yang tidak terbaca

## V. KESIMPULAN DAN SARAN

## *A. Kesimpulan*

Berdasarkan hasil dari pembahasan serta pengujian yang telah dilakukan, maka dapat diambil kesimpulan bahwa aplikasi rancang bangun aplikasipanic button di Kota Kendari berbasis androidyang dibangun sudah sesuai dengan tujuan awal penelitian yaitutujuan dari penelitian ini adalah merancang bangun aplikasi panic button berbasis android untuk pemanggilan darurat kepada pihak pemadam kebakaran.Aplikasi ini juga dapat mempermudah Memudahkan masyarakat dalam meminta bantuan dan pertolongan melalui aplikasi panic buttondan juga

mempermudah petugas pemadam kebakaran dalam menemukan lokasi pelapor.

#### *B. Saran*

Saran yang dapat diberikan penulis sehubungan dengan penelitian ini yaitu bahwa pagi peneliti yang akan melakukan penelitian yang relevan dengan penelitian ini. Adapun saran yang dapat diberikan untuk peningkatan sistem informasi tugas akhir yang telah dibuat adalah sebagai berikut :

- 1. Dapat menambahkan fitur widget pada menu utama android agar tidak perlu lagi masuk ke aplikasi agar lebih mempermudah pengguna ketika membutuhkan pertologan
- 2. Perlu adanya penambahan alat yang digunakan untuk penelitian selanjutnya serta beberapa fitur lainnya.
- 3. Penambahan Lokasi rute terdekat yang di lengkapi (google maps berbayar)
- 4. Penambahan gambar lebih dari satu dan feedback dari admin ke user

# DAFTAR PUSTAKA

- [1] Adi Nugroho, 2009. Rekayasa Perangkat Lunak Menggunakan UML dan Java. Andi Offset, Yogyakarta.
- [2] Adi Nugroho, 2010. Rekayasa Perangkat Lunak Berbasis Objek dengan Metode USDP. Andi Offset, Yogyakarta.
- [3] Al-Bahra, 2005. Analisis dan Desain Sistem Informasi. Graha Ilmu, Yogyakarta.
- [4] Al-Bahra, 2005. Konsep Sistem Basis Data dan Implementasinya. Graha Ilmu, Yogyakarta.
- [5] Andri Kristanto, 2008. Perancangan Sistem Informasi. Gava Media, Yogyakarta.
- [6] Booch, 2005. The Unified Modeling Language User Guide Second Edition. Addison Wesley Professional, United State.
- [7] Herlawati, 2011. Menggunakan UML (Unified Modelling Language). Informatika, Bandung.
- [8] Herlinah, Musliadi KH, 2019. Pemrograman Aplikasi Android dengan Android Studio, Photoshop, dan Audition. Elex Media Komputindo, Jakarta.
- [9] Jogiyanto. H.M, 2005. Analisa dan Desain Sistem Informasi: Pendekatan Terstruktur Teori dan Praktik Aplikasi Bisnis. Andi Offset, Yogyakarta.
- [10] John W. Satzinger, 2011. Systems Analysis And Design In A Changing World. Cengage Learning, Boston.
- [11] Kollmann, T, 2016. Grundlagen elektronischer Geschäfts prozesse in der Digitalen Wirtschaft. Springer Gabler, Wiesbaden.
- [12] Mirza Ilhami, 2017. Pengenalan Google Firebase Untuk Hybrid Mobile Apps Berbasis Cordova. Jurnal IT CIDA Vol. 3.
- [13] Nazaruddin Safaat H, 2014. Android Pemograman Aplikasi Mobile Smartphone dan Tablet PC Berbasis Android. Informatika, Bandung.
- [14] Soeharto, 2000. Manajemen Proyek. Jilid 1. Erlangga, Jakarta.
- [15] Sutabri, Tata, 2004. Analisa Sistem Informasi. Andi Offset, Yogyakarta.
- [16] Alhafsi, H.F., 2020. IMPLEMENTASI APLIKASI SMILE POLICE (PANIC BUTTON) DALAM QUICK RESPONSE PELAYANAN MASYARAKAT DI WILAYAH HUKUM POLRES SALATIGA 4, 44.
- [17] Anike, M., 2019. APPLICATION EMERGENCY PANIC BUTTON (AEPB) BERBASIS ANDROID (STUDI KASUS: RUMAH SAKIT ST. CAROLUS BOROMEUS-BELLO). Jurnal Sistem Informasi 8, 11.
- [18] Ayu, F., Permatasari, N., 2018. PERANCANGAN SISTEM INFORMASI PENGOLAHAN DATA PRAKTEK KERJA LAPANGAN (PKL) PADA DEVISI HUMAS PT. PEGADAIAN 2, 15.
- [19] Buku Pintar Android, 2015. . PT Elex Media Komputindo, Jakarta.
- [20] Sari, Y., Riyansah, H., 2021. Aplikasi Tracking Pedagang Keliling Dengan GPS Google Maps API Berbasis Android 5, 14.